# **Aplikasi Peta Lokasi Strategis Kota Metro Berbasis** *Website*

# **Eko Predianto<sup>1</sup> , Rima Maulini<sup>2</sup> , Zuriati<sup>3</sup>**

mahasiswa,  $2$  pembimbing 1,  $3$  pembimbing 2

# *Abstrak*

Dinas Komunikasi dan Informatika (Diskominfo) Kota Metro bertugas menyajikan informasi lokasi strategis Kota Metro. Informasi lokasi strategis Kota Metro masih disajikan dalam bentuk peta dinding dan dalam proses penambahan lokasi strategis masih memerlukan waktu yang lama karena merubah peta dinding yang sudah ada. Banyak masyarakat yang kesulitan dalam mencari lokasi strategis di Kota Metro karena masyarakat harus datang langsung ke lokasi peta dinding berada yaitu di Diskominfo dan Badan Perencanaan Pembangunan Daerah (Bappeda) Kota Metro serta petunjuk jalan ke lokasi strategis di Kota Metro yang tersedia masih berupa papan petunjuk arah sehingga masyarakat membutuhkan waktu yang lama untuk mendapatkan informasi lokasi strategis tujuan. Aplikasi peta lokasi strategis Kota Metro berbasis *website* menggunakan metode *Rapid Application Development (RAD)* dengan tahapan *requirements planningphase*, user *design phase*, *construction phase* dan *cotuver phase*memudahkan Diskominfo dalam menyajikan informasi lokasi strategis dan proses penambahan lokasi baru serta membantu masyarakat dengan mudah cepat dan tepat dalam mendapatkan informasi lokasi strategis di Kota Metro.

*Kata Kunci: aplikasi, Diskominfo, penyajian informasi, RAD, lokasi strategis Kota Metro.*

#### **1. PENDAHULUAN**

Kota Metro adalah salah satu kota yang termasuk bagian dari Provinsi Lampung. Kota Metro terdiri dari 5 Badan Daerah, 3 Lembaga, 5 Kecamatan, 22 Kelurahan dan 18 dinas, salah satunya yaitu Dinas Komunikasi dan Informatika (Diskominfo).

Diskominfo mempunyai tugas menyediakan informasi-informasi tentang lokasi strategis Kota Metro, salah satunya adalah informasi lokasi strategis di Kota Metro, lokasi strategis adalah suatu lokasi yang letaknya berada di keramaian masyarakat dan mudah di jangkau oleh seluruh masyarakat yang mempunyai tujuan tertentu, seperti lokasi pendidikan, peribadatan, pariwisata, kuliner dan lokasi strategis lainnya.

Informasi lokasi strategis masih disajikan dalam bentuk peta dinding yang tersedia di

Badan Perencanaan Pembangunan Daerah (Bappeda) Kota Metro dan Dinas Komunikasi dan informatika (Diskominfo) Kota Metro. Diskominfo dalam penambahan lokasi strategis baru memerlukan waktu yang lama karena harus merubah peta dinding yang sudah ada. Banyak masyarakat yang kesulitan dalam mencari lokasi strategis di Kota Metro karena masyarakat harus datang langsung ke lokasi peta dinding berada serta petunjuk jalan ke lokasi strategis di Kota Metro yang tersedia masih berupa papan arah sehingga masyarakat membutuhkan waktu yang lama untuk mendapatkan informasi lokasi strategis tujuan, semakin berkembangnya teknologi Diskominfo membutuhkan perubahan penyajian informasi lokasi yang berupa peta dinding menjadi penyajian informasi lokasi yang mudah,

cepat dan tepat serta tempat dan waktu yang tidak ditentukan.

Berdasarkan uraian permasalahan, maka diperlukan cara yang dapat mempermudah Diskominfo dalam penyajian infomasi lokasi strategis di Kota Metro dan penambahan lokasi baru dengan mudah, cepat dan tepat serta membantu masyarakat mendapatkan informasi lokasi strategis di Kota Metro menggunakan Aplikasi Lokasi Peta Lokasi Strategis Kota Metro Berbasis *Website*.

# **2. METODE PENELITIAN**

Metode pengembangan sistem yang digunakan yaitu metode *Rapid Application Development* (RAD). Metode RAD terdiri dari tahapan *requirements planning phase*,*user design phase*, *construction phase* dan *cutover phase*(Naz&A.Khan, 2015).

#### 1. *Requirements planning phase*

Tahap Dalam tahap ini hal yang di lakukan adalah pengumpulan data lokasi seperti lokasi pendidikan, peribadatan, pariwisata, kuliner dan lokasi lainya melalui wawancara dan pengamatan langsung.Setelah data terkumpul, lalu melakukan analisis tentang kebutuhan sistem.Karena dalam metode RAD harus melibatkan *user,* hasil dari analisis didiskusikan dengan *user* agar sesuai dengan kebutuhan *user.*Adapun hasil yang di peroleh dari tahap ini yaitu data hasil wawancara tidak terstruktur dan observasi.

#### 2.*User Design Phase*

Pada tahap kedua ini, dibuatlah rancangan aplikasi berdasarkan hasil analisis pada tahap  $\frac{1}{1}$ . sebelumnya.Rancangan aplikasi yang di buat adalah sebagai berikut.

- a. Rancangan alur data aplikasi dalam bentuk *Data Flow Diagram* (DFD).
- b. Rancangan alur kerja aplikasi dalam bentuk *Flowchart.*
- c. Rancangan *database* aplikasi dalam bentuk *Enitity Data Relationship* (ERD).
- d. Rancangan *interface* awal aplikasi.
- 2. *Contruction Phase*

Tahap Pada tahap ini, hasil rancangan aplikasi yang telah selesai dari tahap sebelumnya diimplementasikan ke dalam bentuk *coding.* Untuk *coding* aplikasi ini menggunakan bahasa pemograman HTML, PHP dan *Javascript*, serta untuk *interface* program menggunakan salah satu *framework* CSS, yaitu *bootstrap*. Lalu program dijalankan menggunakan *Web Browser* (*Chrome*) dan *web server* lokal XAMPP*.*Hasil dari tahap ini adalahaplikasi yang siap dipakai. Untuk itu, *testing* awal pada aplikasi harus kembali melibatkan *user* sehingga dapat diketahui aplikasi sudah memenuhi kebutuhan *user* atau belum.

# 3. *Cutover Phase*

Pada tahap terakhir ini, aplikasi yang telah diuji oleh sistem dan *user* (petugas Diskominfo) pengujian oleh sistem yaitu menggunakan *black box testing* apakah sistem sudah sesuai dengan fungsionalitas yang diinginkan atau belum, sedangkan pengujian oleh *user* yaitu dengan menunjukan aplikasi yang sudah jadi ke petugas Diskominfo untuk kemudian diuji.

# **3. HASIL DAN PEMBAHASAN**

# **1. Analisis kebutuhan**

Rencana Kebutuhan merupakan analisis sistem yang menghasilkan perancangan *mapping chart* sistem yang berjalan dan diusulkan

# a. *Mapping chart* sistem yang sedang berjalan Proses dalam menganalisis alur sistem yang sedang berjalan menggunkan pengamatan langsung untuk melihat alur sistem yang sedang berjalan. *Mapping Chart* sistem yang sedang berjalan, dimulai dari Diskominfo dan Bappeda memberikan informasi peta Kota Metro, kemudian masyarakat melihat peta Kota Metro, Diskominfo dan Bappeda mengupdate peta Kota Metro.kemudian masyarkat melihat peta *update*, Diskominfo dan Bappeda membuat laporan data lokasi. Diskominfo dan Bappeda mencetak hasil laporan data lokasi.*Mapping chart* sistem yang sedang berjalan disajikan pada Gambar 1.

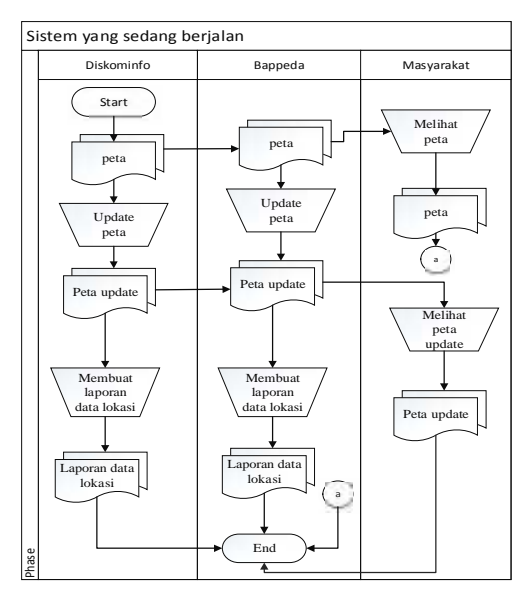

Gambar 2. *Mapping chart* yangsedang berjalan

# b. *Mapping chart* sistem yang diusulkan

*Mapping chart* sistem yang di usulkan pada aplikasi peta lokasi strategis Kota Metro berbasis *website*, dimulai dari petugas Diskominfomenampilkan peta lokasi strategis Kota Metro, kemudian masyarakat memilih lokasi strategis di halaman *website* yang disediakan oleh aplikasi peta lokasi strategis Kota Metro berbasis *website* berdasarkan jenis lokasi.

Kemudian, masyarakatmelihat tampilan data lokasi strategis yang sudah dipilih berdasarkan lokasi. Petugas Diskominfo akan menampilkan informasi berupa data lokasi dan posisi masyarakat saat mengakses aplikasi peta lokasi strategis Kota Meto berbasis *website.* Masyarakatmelihat *detail* lokasi yang telah Kemudian, petugas Diskominfo menampilkan detail lokasi, masyarakat melihat*detail* lokasi. Masyarakat mengunjungi *link* detail lokasi yang dipilih, jika di pilih *link* detail lokasiselesai jika tidak kembali memilih lokasi strategis. Masyarakat menekan tombol cari lokasi tujuan, masukan lokasi tujuan dan tekan tombol cari *rute* kemudian petugas Diskominfo menampilkan informasi petunjuk jalan ke lokasi tujuan dari posisi masyarakatmengakses dan masyarakat melakukan perjalanan ke lokasi tujuan, jika sudah sampai ke lokasi tujuan tekan tombol selesai sebagai tanda selesai perjalanan ke lokasi tujuan. Petugas Diskominfo menginput detail data lokasi dan menampilkan *detail* data lokasi sebagai laporan data lokasi berdasarkan jenis lokasi. *Mapping chart* Aplikasi Peta Lokasi Strategis Kota Metro Berbasis *Website* disajikan pada Gambar 2.

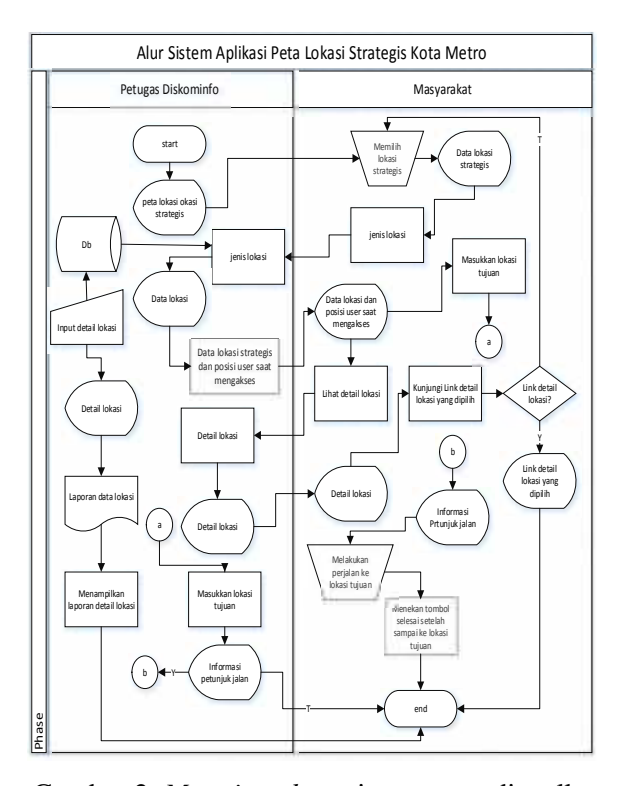

Gambar 2. *Mapping chart* sistem yang diusulkan

## **2. Perancangan**

Perancangan yang dilakukan dengan menentukan konsep aplikasi yang sesuai dengan keinginan. Perancangan meliputi perancangan perancangan DFD, ERD, *database, flowchart* dan tampilan.

#### **a. Perancangan DFD**

Perancangan DFD yang dibuat dalam aplikasi peta lokasi strategis Kota Metro berbasis *website* ini terdiri dari DFD *level* 0, DFD *level* 1 dan DFD *level* 2.

# a. DFD *level* 0

DFD *level* 0 merupakan *level* tertinggi dari DFD yang menggambarkan sumber atau tujuan yang akan di proses secara berkeseluruhan terhadap sistem yang ada.DFD *level* 0 aplikasi peta lokasi strategis Kota Metro berbasis *website* disajikan pada Gambar 3.

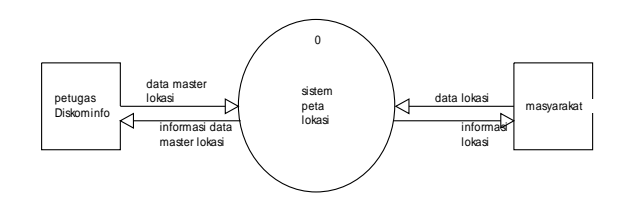

Gambar 3. DFD *level* 0

#### b. DFD *level* 1

DFD *level* 1 adalah menunjukkan semua proses utama dan yang menyusun keseluruhan sistem tersebut. *Level* ini menunjukkan komponen dalam proses yang terjadi dalam sistem. DFD *level* 1 disajikan pada Gambar 4.

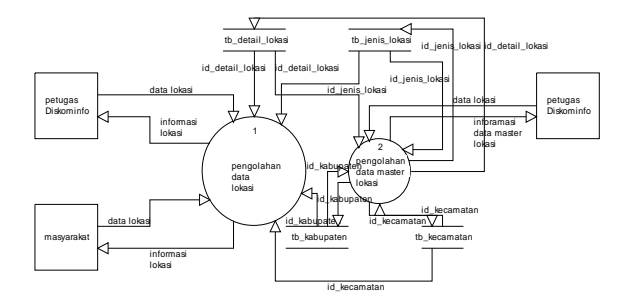

Gambar 4. DFD *level* 1

#### DFD *level* 2

DFD *level* 2 merupakan penjabaran lebih rinci dari DFD *level* dimodelkan secara lebih terperinci menjadi sebuah DFD lagi. DFD *level* 2 disajikan pada Gambar 5.

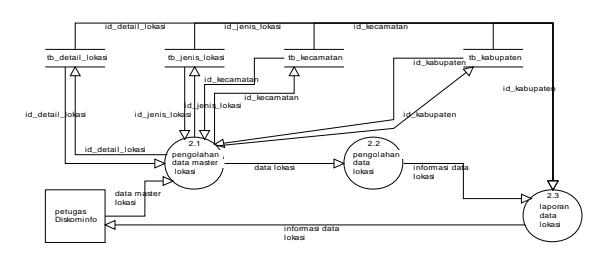

Gambar 5. DFD *level* 2

# **b. Perancangan** *Database*

Perancangan *database* dibuat dalam 2 bentuk yaitu dalam bentuk ERD dan Rancangan Tabel.

# 1. ERD

ERD yang dirancang untuk pembuatan Aplikasi Peta Lokasi Strategis Berbasis *Website* menggunakan *Microsoft Office Visio*.Entitas dan atribut yang dibutuhkan pada aplikasi disajikan pada Gambar 6.

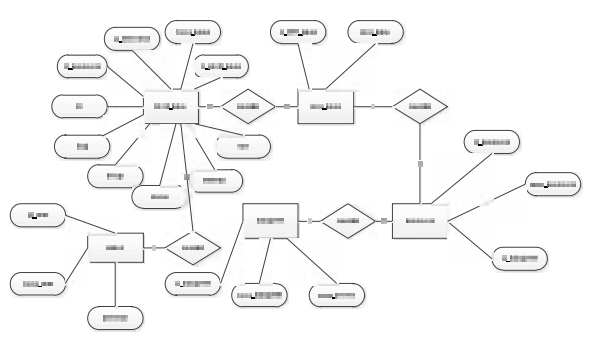

Gambar 6. Rancangan ERD

### 2. Rancangan Tabel

Desain *database* dibuat dengan menggunakan MySQL.Aplikasi yang dibuat adalah Aplikasi Peta Lokasi Strategis Kota Metro Berbasis *Website*.*Database* yang digunakan sebanyak 5 tabel.

#### **C. Rancangan** *Interface*

#### 1. Rancangan *interface* halaman *home user*

Rancangan *interface* halaman *home user* merupakan halaman yang menampilkan halaman utama dan menu-menu navigasi peta lokasi. Rancangan *interface* halaman *home user* disajikan pada Gambar 7.

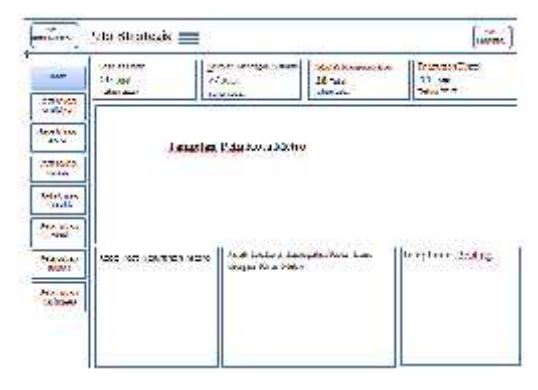

Gambar 7. Rancangan *interface* halaman *home user*

2. Rancangan *interface* halaman peta lokasi sekolah dasar

Rancangan *interface* halaman peta lokasi dasar merupakan halaman yang menampilkan informasi lokasi *user* saat mengakses, informasi *detail* lokasi sekolah dasar dan informasi petunjuk jalan berdasarkan data tersimpan. Rancangan *interface* halaman peta lokasi sekolah dasar disajikan pada Gambar 8.

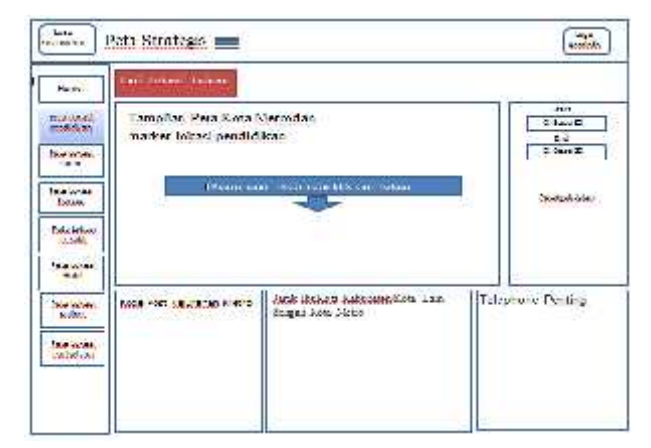

Gambar 8. Rancangan *interface* halaman peta lokasi sekolah dasar

3. Rancangan *interface* petunjuk jalan berdasarkan posisi *user* saat mengakses

Rancangan *interface* petunjuk jalan posisi *user* saat mengakses merupakan halaman yang menampilkan *input* lokasi tujuan untuk mencari informasi petunjuk jalan yang berupa *text* yaitu informasi *estimasi* waktu dan jarak tempuh dengan cara mengikuti untuk sampai ke lokasi tujuan. Rancangan *interface* petunjuk jalan berdasrkan posisi *user* saat mengakses disajikan pada Gambar 9.

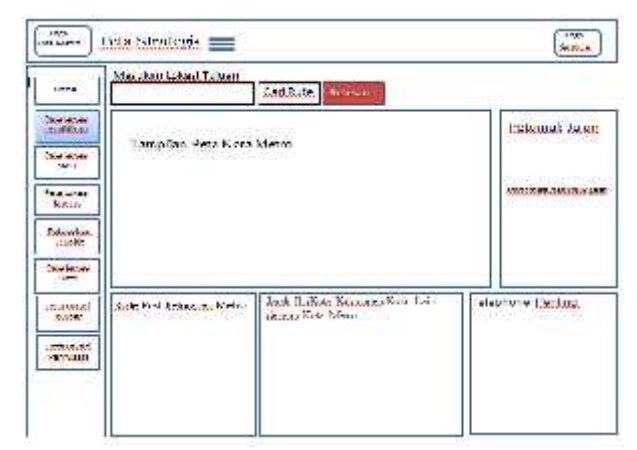

Gambar 9. Rancangan *interface* petunjuk jalan berdasarkan posisi *user* saat mengakses

4. Rancangan *interface* halaman *login admin*

Rancangan *interface* halaman *login admin* menampilkan *form input* yang terdiri dari *username* dan *password* serta *buttom login* denga hak akses *admin*. Rancangan *interface* halaman *login admin* disajikan pada Gambar 10.

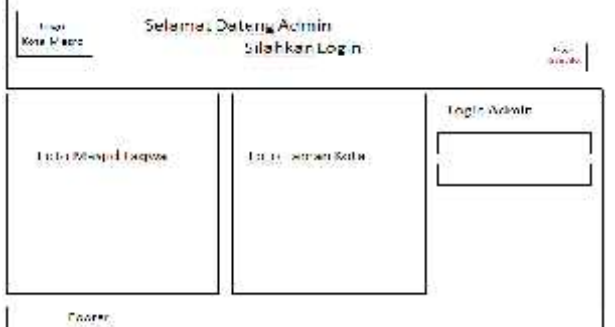

Gambar 10.Rancangan *interface* halaman *login*

5. Rancangan *interface* halaman *home admin*

Rancangan *interface* halaman *home admin* merupakan halaman yang menampilkan halaman utama, menu-menu navigasi dan informasi jumlah data lokasi berdasarkan jenis lokasi. Rancangan *interface*halaman *home admin* disajikan pada Gambar 11.

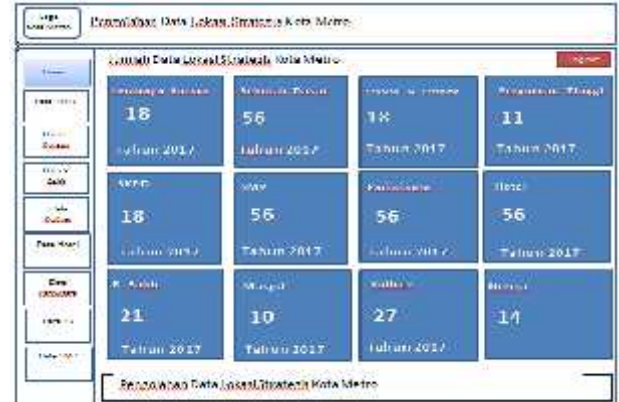

Gambar 8. Tampilan menu utama *admin*

### **c. Pengkodingan**

*Coding*aplikasi ini menggunakan bahasa pemograman HTML, PHP dan *Javascript*, serta untuk *interface* program menggunakan salah satu *framework* CSS, yaitu *Bootstrap*. Pada tahapan ini pembangunan sistem terdiri dari 2 bagian, yaitu sistem administrator dan sistem *user.*

# **d. Pengenalan Sistem**

Pengenalan sitem baru yang telah dibuat dengan pengujian sistem menggunakan *black box testing* apakah sistem sudah sesuai dengan fungsionalitasnya, pengujjian sistem terdiri 2 pengujian yaitu pengujian *user* dan pengujian *admin.*

1. Pengujian *user*

Hal-hal yang diuji dalam pengujian sistem *user* sebagai berikut:

- Tampilan peta Kota Metro
- b. Titik posisi *user*
- c. Informasi detail lokasi berdasarkan jenis lokasi
- d. Informasi petunjuk jalan berdasrkan data tersimpan
- e. Petunjuk jalan berdasarkan posisi *user* mengakses

# 2. Pengujian *admin*

Hal-hal yang diuji dalam pengujian sistem *admin* sebagai berikut:

- a. Halam *Login*
- b. Halaman Utama
- c. Halaman data lokasi SKPD
- d. Halaman *read* data lokasi SKPD
- e. Halaman *create* data lokasi SKPD
- f. Halaman *edit* data lokasi SKPD
- g. Halaman *delete* data lokasi SKPD
- h. Halaman *search* data lokasi SKPD]
- i. Halaman *download* data lokasi SKPD

# **5. KESIMPULAN DAN SARAN**

#### **1. Kesimpulan**

Aplikasi Peta Lokasi Strategis Kota Metro Berbasis *Website*memudahkan Diskominfo dalam penyajian informasi, penambahan lokasi baru serta membantu masyarakat dalam mendapatkan informasi lokasi strategis di Kota Metro dengan mudah, cepat dan tepat.

#### **2. Saran**

Menambahkan jenis lokasi untuk meningkatkan pembangunan Kota Metro melalui sistem informasi berbasis *website* dan menyediakan banyak pilihan petunjuk jalan atau *alternatif* lain saat ke lokasi tujuan untuk mempersingkat waktu perjalanan.

# **REFERENSI**

A.Khan, N. (2015). Rapid Application Development Techniques. *Software Enginering and its Applications* , 166.

Adisantoso, J. (2014). Pemetaan Berbasis Website dengan Menggunakan Mapserverdan PHPSCRIPT. *JSIKA Vol 3, No 1* , 2.

Aliyah, J. (2013). Sistem Informasi Geografis Berbasis Website Mengenai Penyebaran Fasilitas Pendidikan, Perumahan dan Rumah Sakit. *Seminar Nasional Informatika* , 4.

Anjayani, A., & Haryanto, T. (2009). *Geografi untuk Kelas XII SMA/MA.* Jakarta: Pusat Perbukuan, Departemen Pendidikan Nasional.

Arif Rohman, N. R. (2010). Aplikasi Pengolahan Data Penyusutan Aset Sekolah Berbasis Web dengan menggunakan Bahasa Pemrograman PHP dan MySQL pada SMP Negeri 2 Palimanan Kabupaten Cirebon. *Jurnal Online ICT STMIK IKMI* .

Aswanti, S. (2016). Model Rapid application Development dalam rancang bangun sistem informasi. *sistem informasi indonesia* .

Badan Pusat Stastika Kota Metro. (2016, Februari 22). *Laporan Kinerja instansi pemerintah* . Retrieved Mei 19, 2017, from Badan Stastika Kota Metro: https://metrokota.bps.go.id/website1872/file Menu/LKIP-2015.pdf

Bahra, A. (2013). *Analisis dan Desain Sistem Informasi.* Yogyakarta: Graha Ilmu.

Creativity, M. H. (2015). *Membangun SMS Gateway dengan Gammu dan Kalkun.* Jakarta: Gramedia.

Developer, A. (2017). *Mengenal Android Studio*. Retrieved from Android Developer: developer.android.com

EMS, T. (2014). *Teori dan Praktik PHP-MySQL untuk Pemula.* Jakarta: PT Elex Media Komputindo.

Fatansyah. (2012). *Bais Data Edisi Revisi.* Bandung: INFORMATIKA.

Fattah, H. A. (2010). *Analsis dan Perancangan Sistem Informasi.* Yogyakarta: ANDI.

Fitra Sani, D. L. (2014). Perancangan Sistem Informasi Manajemen Aset dan Inventaris SMK Negeri 7 Padang. *E-Journal Universitas Neger Padang* .

FN.Jovan. (2013). *Panduan Praktis Membuat WEB dengan PHP untuk Pemula.* Jakarta: Media Kita.

Hadisaputra, A. (2013). *HTML & CSS FUNDAMENTAL DARI AKAR MENUJU DAUN.* Tim Kaffah.

Hadiwinata, M. (2003). *Solusi Pemrograman XML Web Services dengan Visual Basic.NET.* Jakarta: PT Elex Media Komputindo.

Halengkara, L. (2011). Plooting Koordinat Menggunakan aplikasi GPS Essentials. *Aplikasi GPS Essentials* , 5.

Hall, J. A. (2007). *Sistem Informasi Akuntansi 1, Edit 4.* Jakarta: Penerbit Salemba.

Harianto, K. (2012). *Konsep dan Perancangan Database.* Yogyakarta: Andi Offset.

Hartono, B. (2011). In *Sistem Manajemen Basis Data Pemodelan, Perancangan dan Terapannya.* Bandung: INFORMATIKA.

Hendrayudi. (2009). *VB 2008 Untuk Berbagai Keperluan Programming.* Jakarta: PT Elex Media Komputindo.

Hendrayudi. (2010). *VB 2008 untuk berbagi keperluan programing.* Jakarta: PT. Elex Media Komputindo.

Hidayatullah, P. (2015). *Visual Basic.Net Membuat Aplikasi Database dan Program Kreatif.* Bandung: Informatika.

I Kadek Dwi Gandika Supartha, I. D. (2014). Rancang Bangun Sistem Informasi dan Peminjman Inventori di STMIK STIKOM Indonesia. *Jurnal S@CIES* , 33-39.

Indrajaya, S. (2008). *Langkah Ampuh Membangun Kekayaan Online.* Jakarta: PT Elex Media Komputindo.

Jogiyanto, H. (2005). *Pengenalan Komputer.* Yogyakarta: Andi.

Juhara, Z. P. (2016). *Panduan Lengkap Pemrograman Android.* Yogyakarta: Penerbit Andi.

Kasman, A. D. (2015). *Framework Laravel 5, Panduan Praktis Dan Trik Jitu.* Cirebon: CV. ASFA Solution.

Koli, J. A., & Dani, P. S. (2015). Perancangan Aplikasi Sistem Navigasi Objek Wisata berbasis Android pada Dinas Pariwisata Kota Makassar. *Konferensi Nasional Sistem & Informatika* , 1.

Komputer, W. (2009). *Autocad 2010 Untuk Desain Bangunan Minimalis.* Jakarta: PT Elex Media Komputindo.

Komputer, W. (2010). *Membuat Aplikasi Database Terapan dengan Access 2010.* Jakarta: PT Elex Media Komputindo.

Komputer, W. (2015). *Menmbangun Sistem Informasi Dengan Java NetBeans dan MySQL.* Yogyakarta: Andi Yogyakarta.

Komputer, W. (2010). *Panduan Aplikatif dan Solusi (PAS) Membuat Aplikasi Client Server dengan Visual Basic.* Semarang: Wahana Komputer.

Komputer, W. (2010). *Panduan Belajar MySQL Database Server.* Jakarta: MediaKita.

Komputer, W. (2000). *Protel Schematic Design for Windows.* Semarang.

Koniyo, A., & Kusrini. (2007). *Tuntutan Praktis Membangun Sistem Informasi Akuntasi Dengan Visual Basic dan Microsoft SQL Server.* Yogyakarta: ANDI.

Kurniawan, E. (2014). Implementasi REST Web Service Untuk Sales Order. *Jurnal EKSIS* , 1-12.

Kusrini, A. K. (2007). *Tuntunan Praktis Membangun Sistem Informasi Akuntansi dengan Visual Basic dan Microsoft SQL Server.* Yogyakarta: Penerbit Andi.

Lauren, M. d. (2013). Rancang Bangun Aplikasi Pembelajaran Budaya Indonesia Untuk Anak Sekolah Dasar Berbasis. *Jurnal Ilmiah KOMPUTASI , 12*, 1-10.

M. Reza Faisal, E. K. (2015). *Seri Belajar ASP.Net : Pengenalan ASP.Net SignalR.* Banjarmasin.

Marimin, d. (2006). *Sistem Informasi Manajemen Sumber Daya Manusia.* Bogor: Grasindo.

Muhammad Muslihudin, O. (2016). *Analisis dan Perancangan Sistem Informasi Menggunakan Model Terstruktur dan UML.* Yogyakarta: Penerbit Andi.

Naista, D. (2016). *Bikin Framework PHP Sendiri dengan OOP & MVC.* Yogyakarta: Lokomedia.

Narton, K. d. (2011). *Peta strategis maps.* jakarta: Bandung.

Nisa Ul Kholqiah, N. R. (2011). Aplikasi Pencatatan Aktiva Tetap pada PT Pelabuhan Indonesia II (Persero) Cabang Cirebon. *Jurnal Kompak STMIK IKMI* .

Nugroho, A. (2010). *Mengembangkan Aplikasi Basis Data Menggunakan C# dan SQL Server.* Yogyakarta: CV ANdi OFFSET.

Nurcahyono, F. (2012). Pembangunan aplikasi penjualan dan stock barang pada toko Nuansa . *Sentral penelitian Engineering* , 16.

Oktavian, D. P. (2010). *Menjadi Programmer Jempolan Menggunakan PHP.* Yogyakarta: MediaKom.

Palabiran, M., Cahyadi, D., & Arifin, Z. (2015). Sistem Informasi Geografis Kuiner, Seni dan Budaya. *Jurnal Informatika Mulawarman* , 4.

Pemerintahan Kota Metro. (2017, Februari 09). *Dinas Komunikasi dan Informatika*. Retrieved Mei 5, 2017, from Dinas Komunikasi dan Informatika:

http://info.metrokota.go.id/dinas komunikasi-dan-informatika/

Prasetio, A. (2012). *Buku Pintar Pemograman Web.* Jakarta: mediakita.

Rahman, S. (2013). *Cara Gampang Bikin CMS PHP Tanpa Ngoding .* Jakarta: Mediakita.

Robin. (2002). *Mengolah Database Dental SQL pada Interbase Menggunakan Delphi 6.0.* Yogyakarta: Penerbit Andi.

Rosa A.S, & Shalahudin, M. (2013). *Rekayasa Perangkat Lunak Terstruktur dan Berorientasi Objek.* Bandung: Informatika.

Rosa, & M.Shalahuddin. (2013). *Rekayasa Perangkat Lunak Terstruktur dan Berorientasi Objek.* Bandung: INFORMATIKA.

Rozi, Z. A., & Community, S. (2015). *Bootstrap Design Framework.* Jakarta: PT Elex Media Komputindo.

Rusli, R. (2016). *Membuat Aplikasi GPS Ala GOJEK.* Jambi: LOKOMEDIA.

Saputra, R. (2010). *Simple Step Programming With CSS.* Jakarta: PT Elex Media Komputindo.

Shalahuddin, R. A. (2014). *Rekayasa Perangkat Lunak Terstruktur dan Berorientasi Objek.* Bandung: Informatika.

Sitorus, L. (2015). *Algoritma dan Pemrograman.* Yogyakarta: CV Andi Offset.

Soemohadiwidjojo, A. T. (2014). *Mudah Menyusun ERP (Standard Operating Procedure).* Jakarta: Penerbit Plus.

Solichin, A. (2016). *Pemrograman Web dengan PHP MySQL.* Jakarta: Penerbit Budi Luhur.

Supardi, Y. (2010). *Semua Bisa Menjadi Programmer Java Basic Programming.* Jakarta: PT Elex Media Komputindo.

Sutabari, T. (2012). *Analisis Sistem Informasi.* Yogyakarta: Andi.

Wardana, S. (2010). *Menjadi Master PHP dengan Framework CodeIginiter.* Jakarta: Elex Media Komputindo.

Wulandari, T. S. (2011). Pemanfaat Google Map Api pada aplikasi pencarian departement store berbasi website. *Teknik informatika* , 3.

Yanah. (2016). *Belajar Mudah Aplikasi Komputer MYOB Accounting v.17.* Yogyakarta: Deepublish.

Zaki, A. (2008). *36 Menit Belajar Komputer : PHP MySQL .* Jakarta: PT Elex Media Komputindo.

Zarlis, M. (2014). Pemanfaatan Google Maps Api Pada Aplikasi Pencarian Departemen Store Berbasis Website. *Merpati Vol.2 , No. 2* , 3.